# Novinky Autodesk® AutoCAD® a AutoCAD® LT 2016 CZ

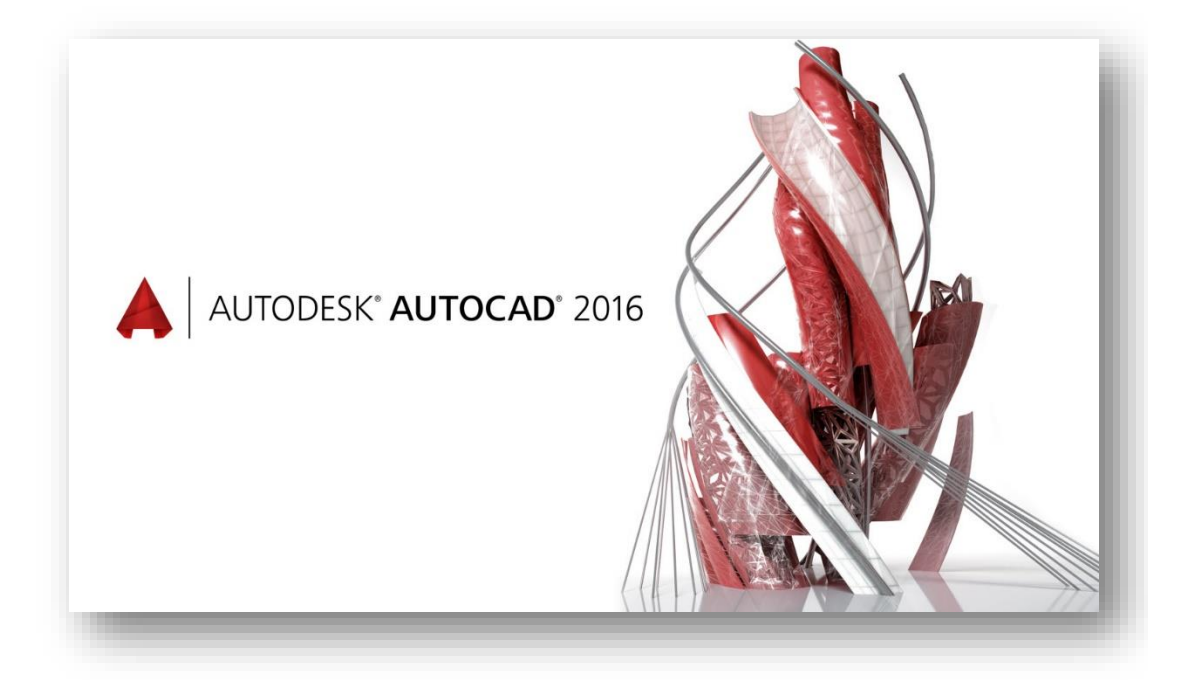

www.graitec.cz

helpdesk.graitec.cz, [www.cadnet.cz,](http://www.cadnet.cz/)

[www.youtube.com/abstudiocz](about:blankwww.youtube.com/abstudiocz), [www.graitec.com](http://www.graitec.com/)

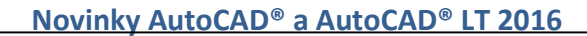

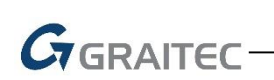

### Obsah

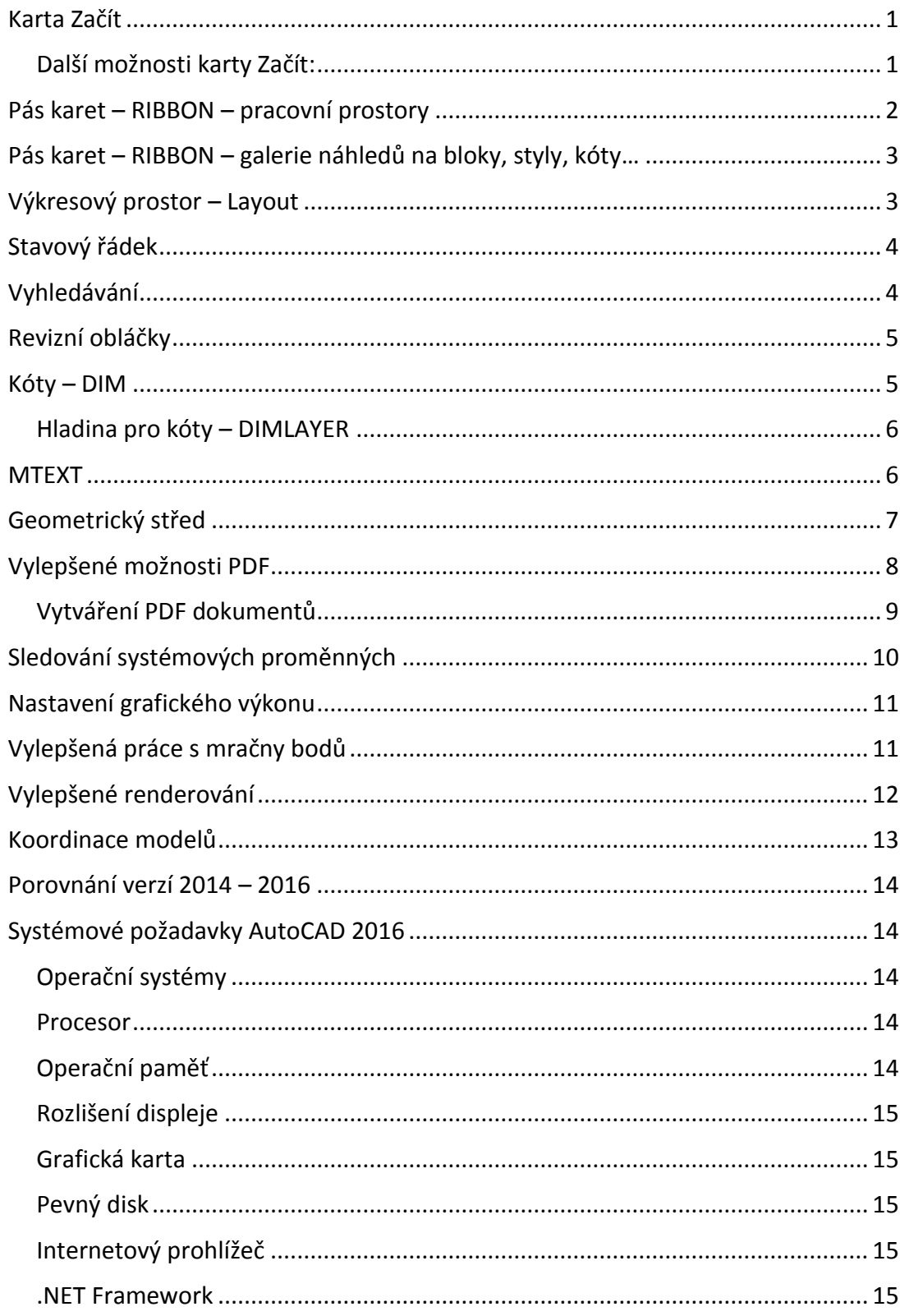

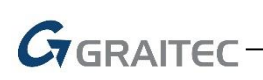

#### Karta Začít

<span id="page-2-0"></span>Ta je nyní ve verzi 2016 stále připnuta a není ji možné vypnout pomocí křížku, jak tomu bylo ve verzi 2015. K tomuto je třeba využít systémovou proměnnou *STARTMODE*, jejímž nastavením na hodnotu 0 zajistíte odstranění karty Začít. Pro její opětovné zapnutí je nutné přenastavit hodnotu této proměnné na 1 a z restartovat program.

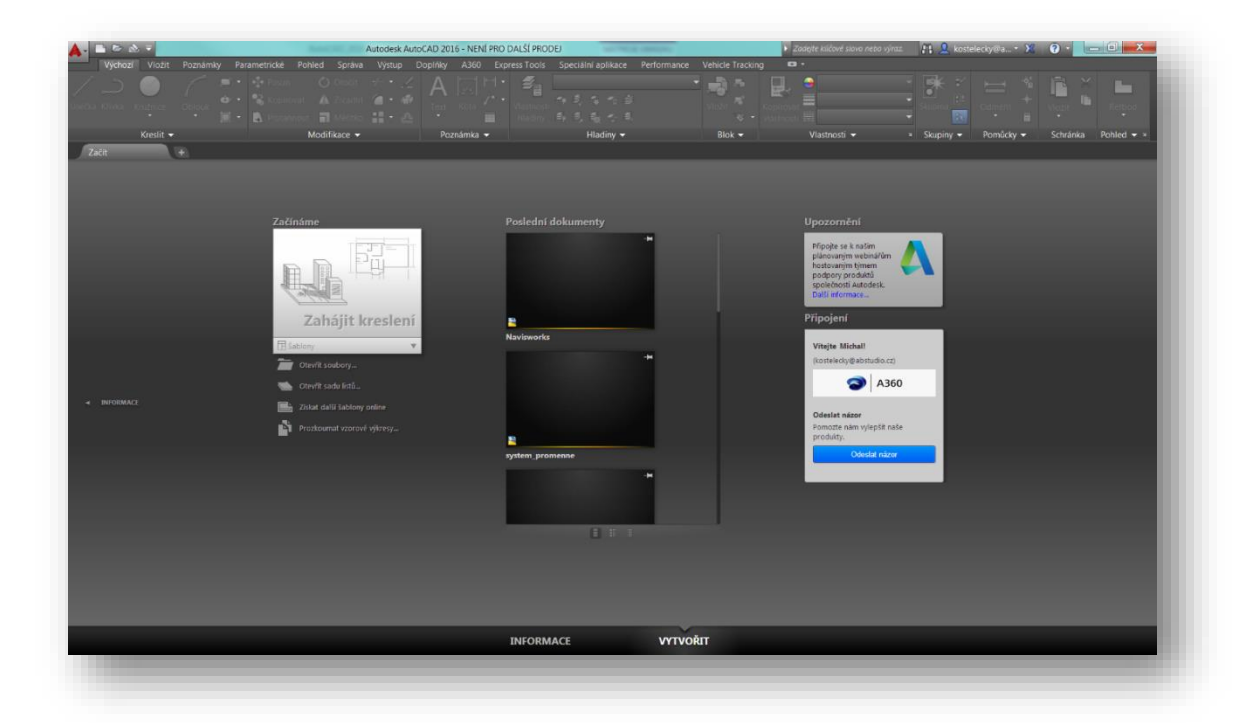

#### <span id="page-2-1"></span>Další možnosti karty Začít:

- Příkazem *gotostart* je možné vrátit se zpět na kartu začít (není-li vypnuta) z jakéhokoli výkresu ve kterém se v dané relaci AutoCADu pohybujete;
- Pod prvým tlačítkem myší při výběru záložek výkresů nově naleznete možnost Zavřít všechny ostatní výkresy

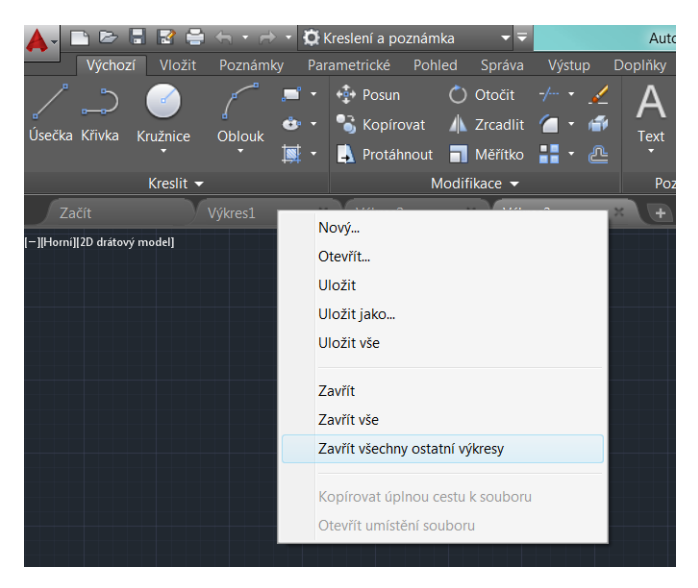

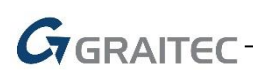

#### Pás karet – RIBBON – pracovní prostory

<span id="page-3-0"></span>Opět, stejně jako tomu bylo v předchozí verzi 2015, bych chtěl upozornit, že absenci pracovního prostoru AutoCAD Classic je možné importovat z předchozích nainstalovaných verzí.

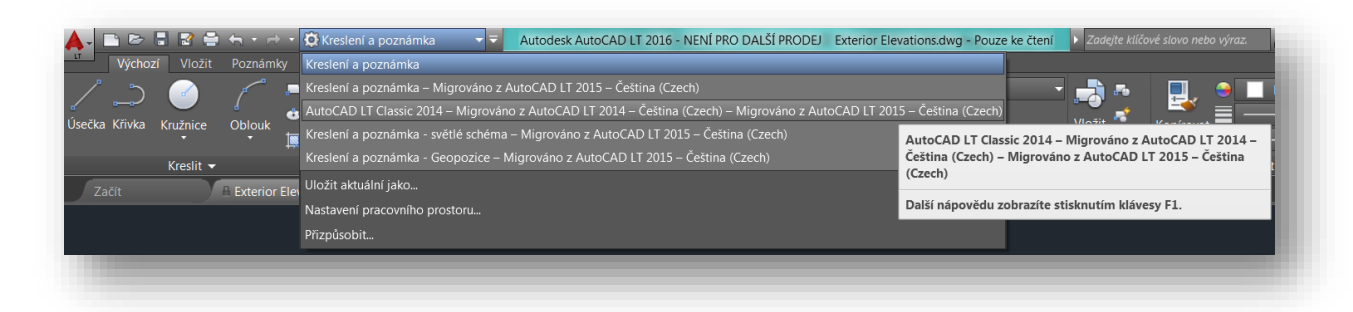

Anebo si Pracovní prostory přizpůsobit ručně, zapnutím Panelu nabídek (proměnná \_menubar hodnota 1) a jejich ruční přidání.

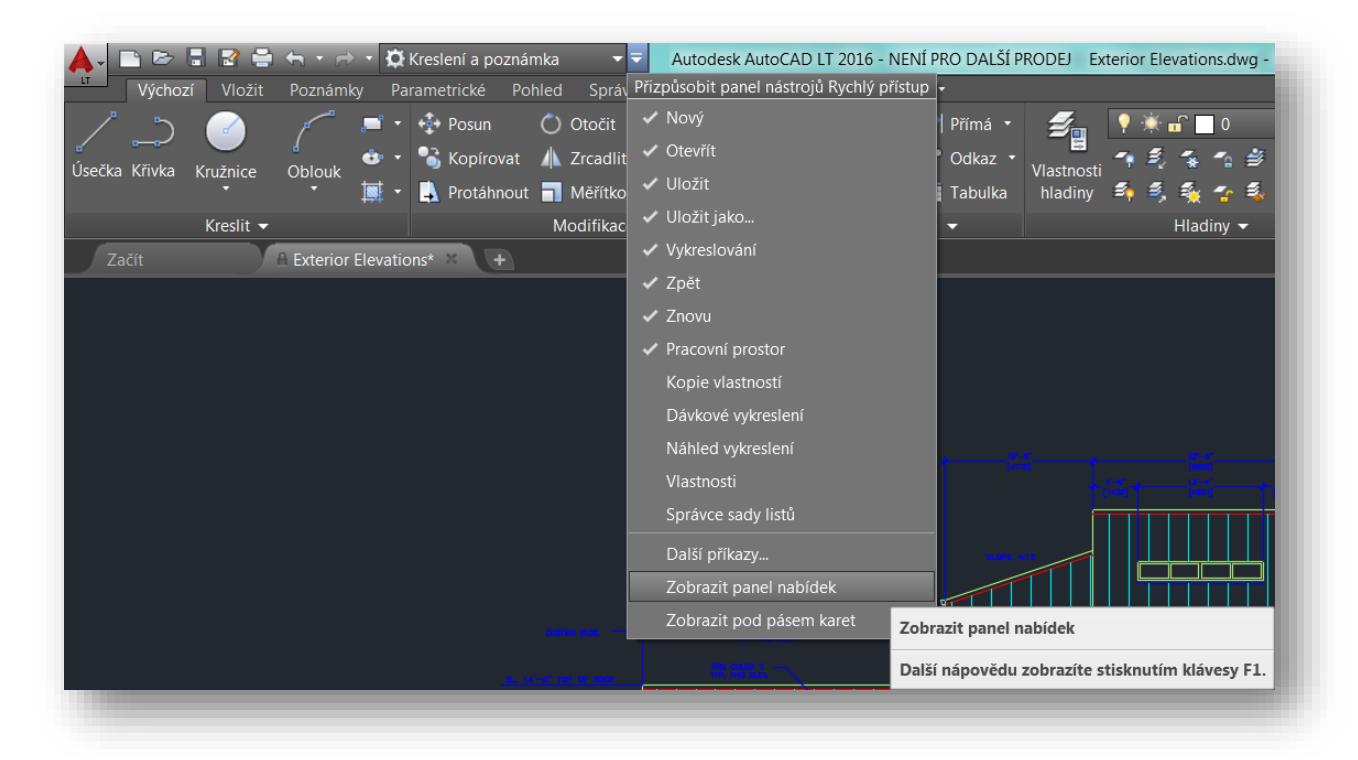

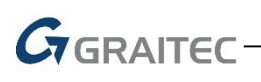

#### Pás karet – RIBBON – galerie náhledů na bloky, styly, kóty…

<span id="page-4-0"></span>Náhledy stylů textů, tabulek, kót a vkládaných bloků je nyní v případě potřeby vypnout pomocí systémové proměnné GALLERYVIEW s nastavením hodnoty proměnné na 0.

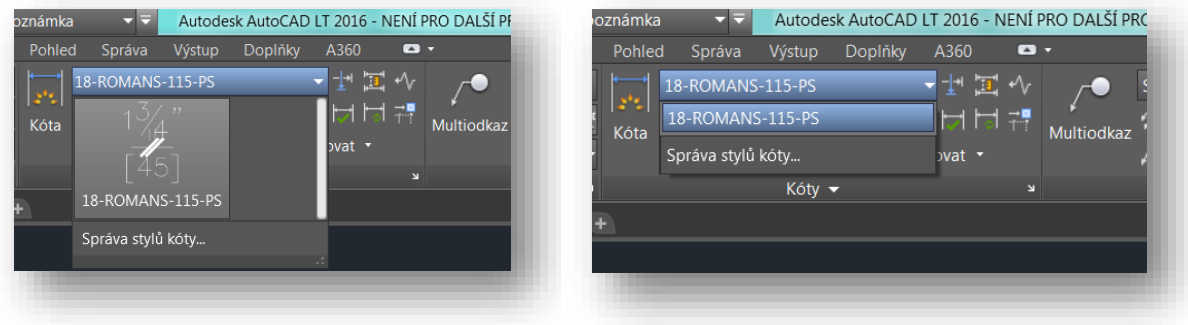

#### Výkresový prostor – Layout

<span id="page-4-1"></span>Při velkém počtu výkresových prostorů se tyto začaly od určitého počtu skrývat, do rozbalovací lišty. Pokud bylo v takovémto případě třeba přesouvat nebo kopírovat výkresový prostor do této skryté části, tak to nebylo dost dobře možné. Tato chyba byla nyní opravena – je možné určit pod pravým tlačítkem myši, zda se bude řádek Model a Rozvržení zobrazovat pevně nad Stavovým řádkem.

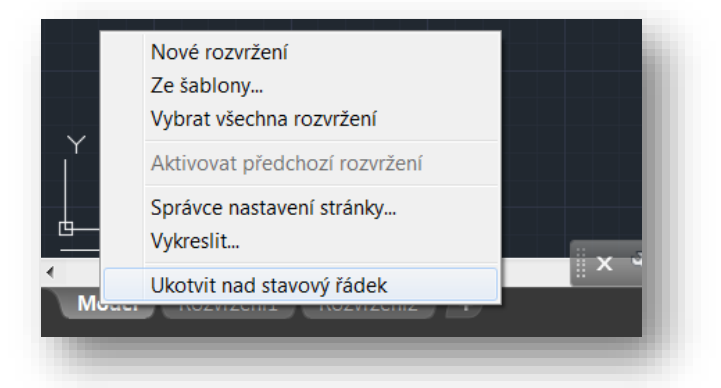

Zároveň je také možné přesouvat umístění jednotlivých Rozvržení na řádku bez žádného omezení, jelikož dojde automaticky k protažení sekce s Rozvrženími při pokusu o jejich přesun na jiné umístění, k čemuž slouží ono označení "..." v prostoru Stavového řádku.

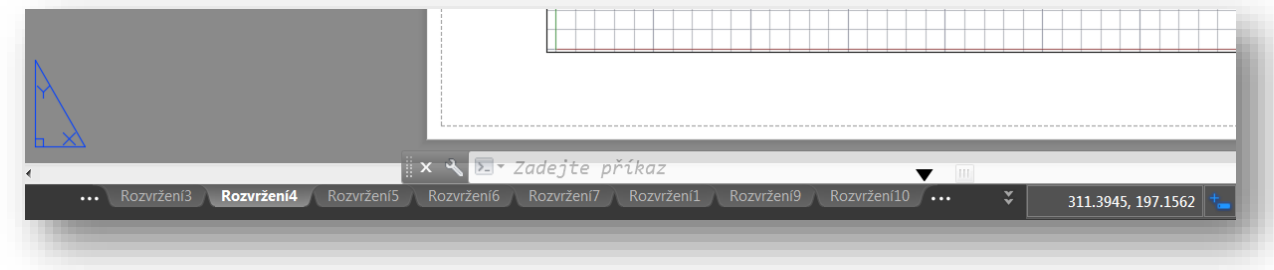

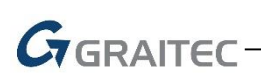

#### Stavový řádek

<span id="page-5-0"></span>Je-li stavový řádek pro obsažený text příliš malý, dojde k automatickému zalamování textu a tím k zlepšení čitelnosti obsahu stavového řádku.

#### Vyhledávání

<span id="page-5-1"></span>Ve verzi 2015 přišel Autodesk s pomocníkem pro vyhledávání umístění příkazů, tento pomocník je nyní vylepšen a dohledává i umístění příkazů, která byla pro verzi 2015 skryta.

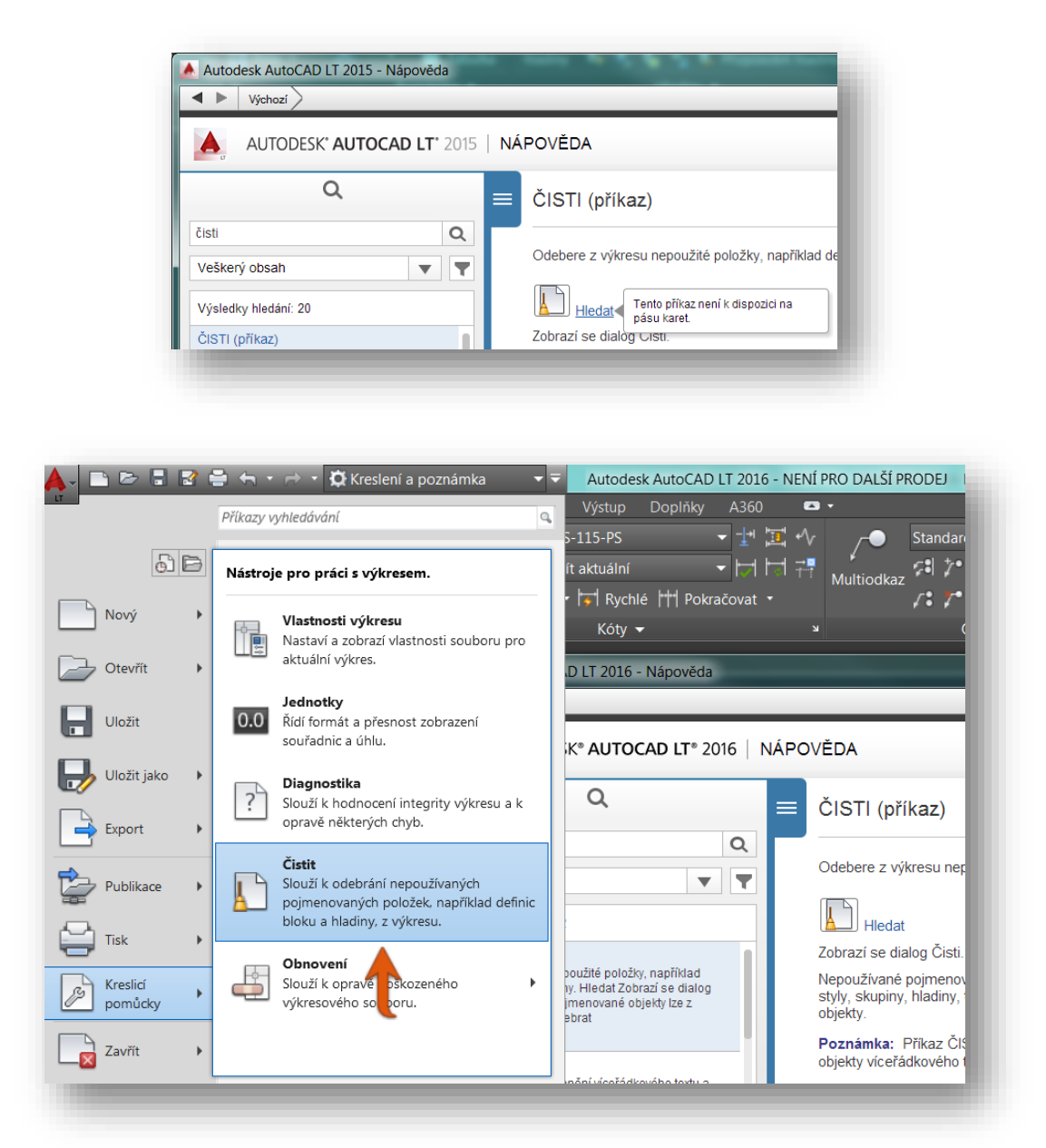

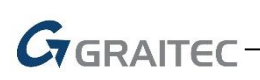

#### Revizní obláčky

<span id="page-6-0"></span>Nástroj Revizních obláčků prošel výraznou změnou. Nejprve si všimnete rozdělení příkazu podle geometrického tvaru vytvářeného revizního obláčku na Obdélník, Polygon a na možnosti kreslení od ruky.

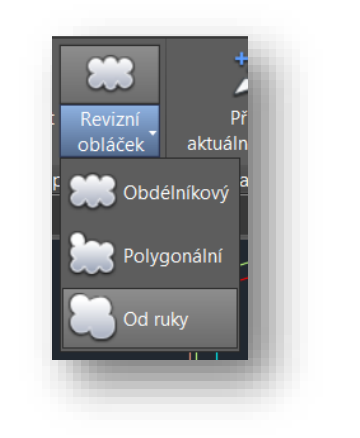

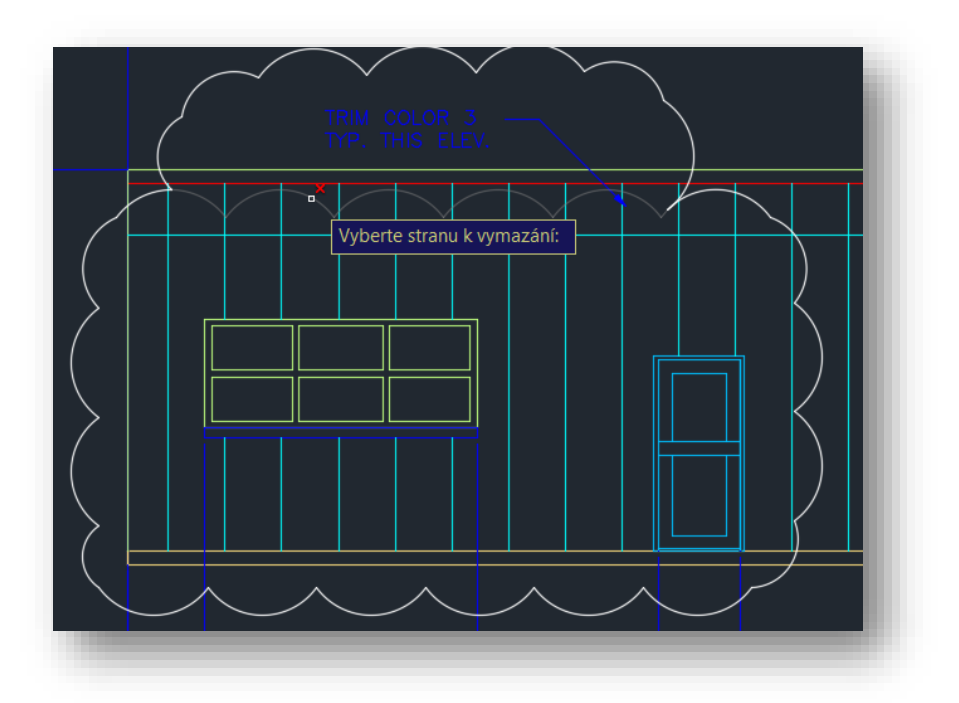

#### Kóty – DIM

<span id="page-6-1"></span>Příkaz DIM – tedy kóta je zcela novým příkazem pro vytváření automatických kót. Příkaz automaticky volí správný typ kóty (délková, úhlová, poloměr či průměr). Spustíme-li však příkaz Kóty, tak je možné v průběhu příkazu pomocí příkazového řádku nebo pomocí kontextové karty pravého tlačítka při zvoleném příkazu Kóty.

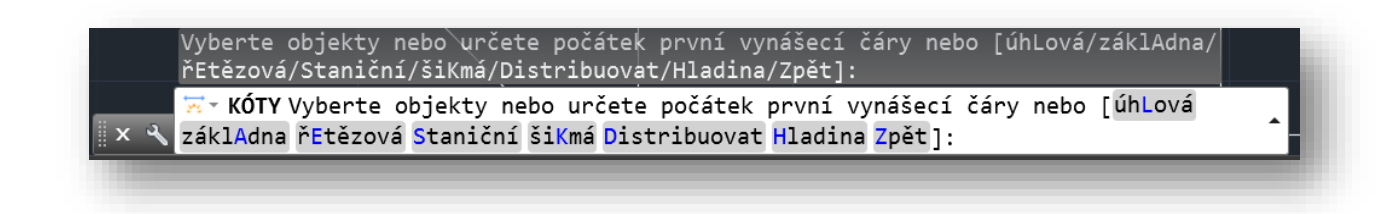

#### Hladina pro kóty – DIMLAYER

<span id="page-7-0"></span>Další velmi zajímavá novinka kót, kterou známe ze šrafování, je možnost určit hladinu, ve které se následně automaticky kóty vytvářejí.

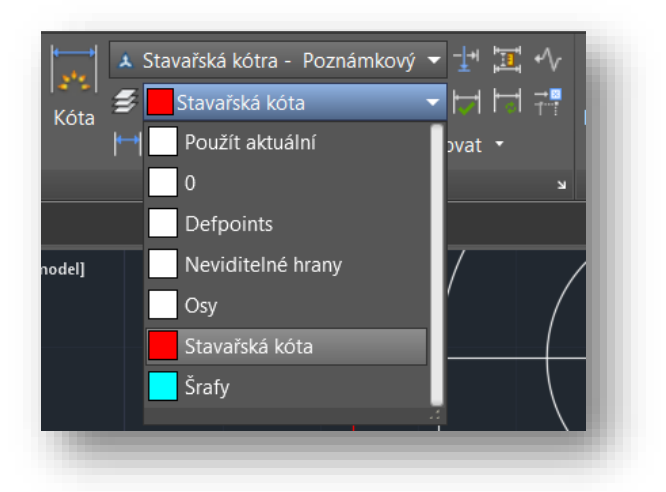

#### MTEXT

GGRAITEC

<span id="page-7-1"></span>MTEXT v AutoCADu opět doznal další změny a to možnost přidání rámečku textu přes *Vlastnosti – Textový rámeček*.

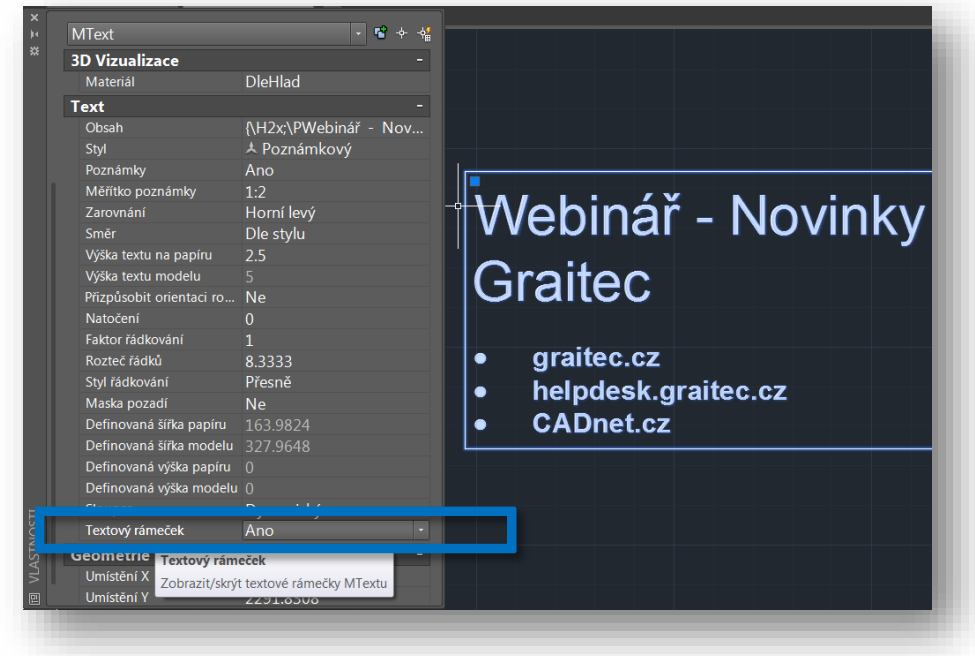

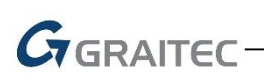

#### Geometrický střed

<span id="page-8-0"></span>Další novinkou v AutoCAD® 2016 je nový uchopovací bod – **Geometrický střed**. Je jej možné použít pro uzavřené křivky, u kterých je možné tento geometrický střed nalézt. Nedoporučujeme nastavit tento uchopovací bod automaticky, jen manuálně v případě potřeby z důvodu rychlosti práce v AutoCADu.

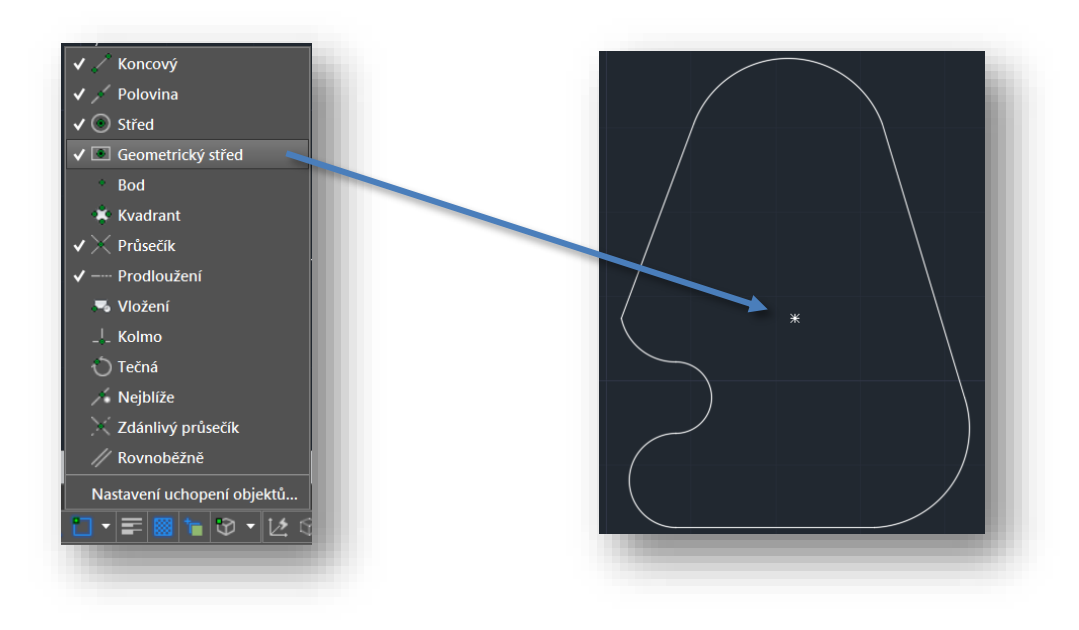

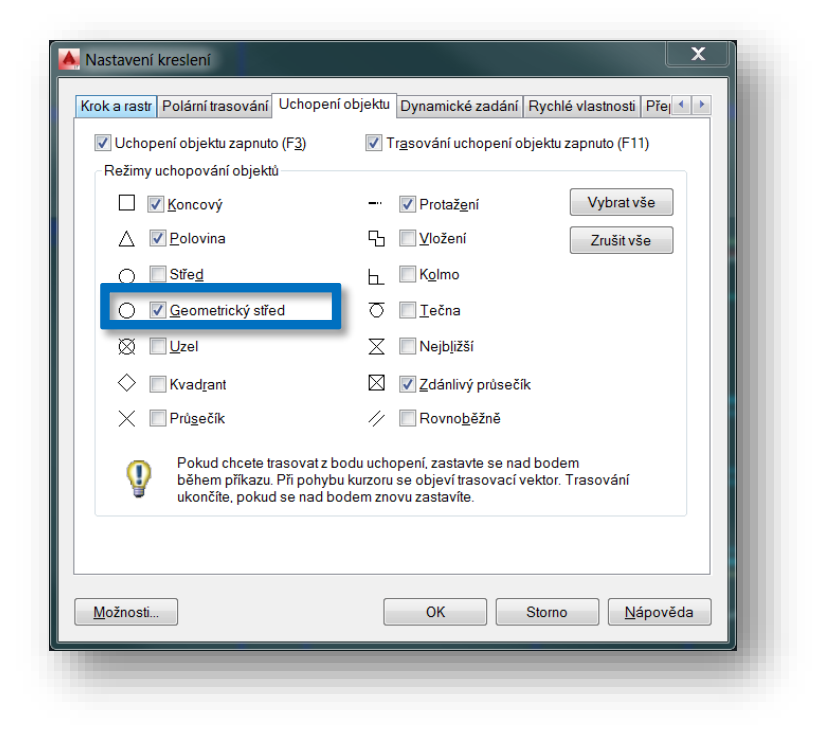

#### <span id="page-9-0"></span>Vylepšené možnosti PDF

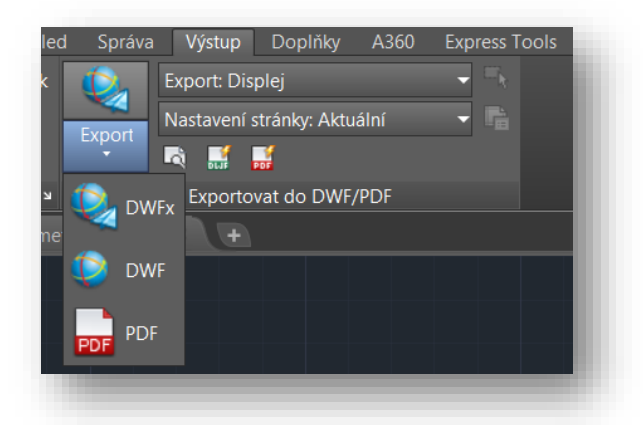

- Vytvořené PDF mají menší datovou velikost. Je možné říci, že jsou o polovinu menší ve srovnání s verzí 2015 a jsou i vytvářeny viditelně rychleji;
- Veškerý text je nyní vyhledatelný a označitelný, pokud uživatel nezvolí jinak, což platí i pro texty založené na souborech SHX;

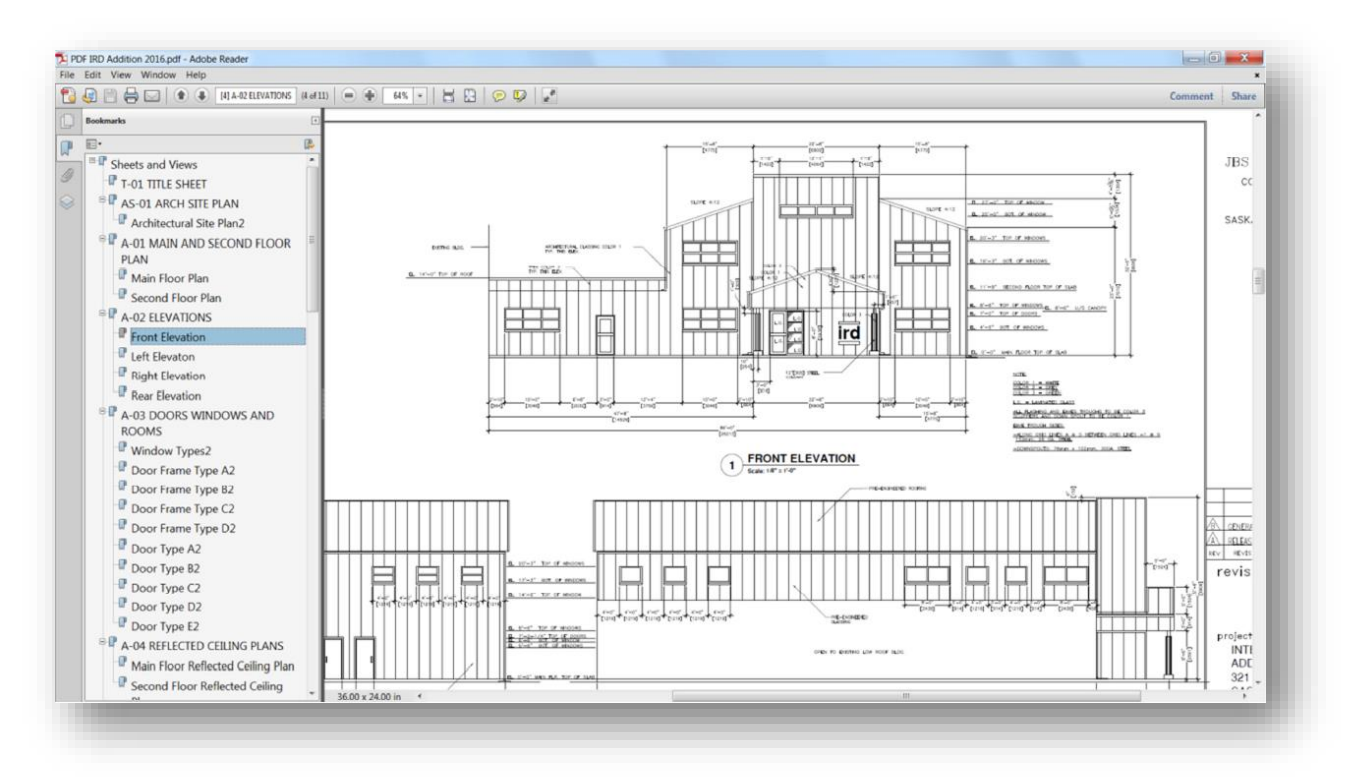

- Hyper textové odkazy jsou nyní upravovatelné a to jak URL odkazy, tak odkazy uvnitř dokumentu, např. na pojmenované pohledy apod.;
- Publikování sad listů v PDF s pojmenovanými listy je možné spustit přímo ze Správce sad listů na jedno kliknutí;

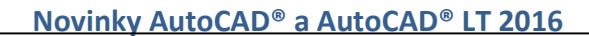

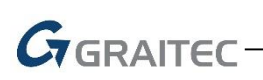

#### Vytváření PDF dokumentů

<span id="page-10-0"></span>V samotném dialogu tisku **Vykreslit** v rozbalovacím okně Tiskárny přibyly nově přednastavené možnosti tisku do PDF, které se od sebe liší jednotlivými přednastavenými nastaveními kvality výstupu, tedy DPI, které naleznete pod příkazem, PUBLIKUJ (PUBLISH), PLOT A EXPORTPDF;

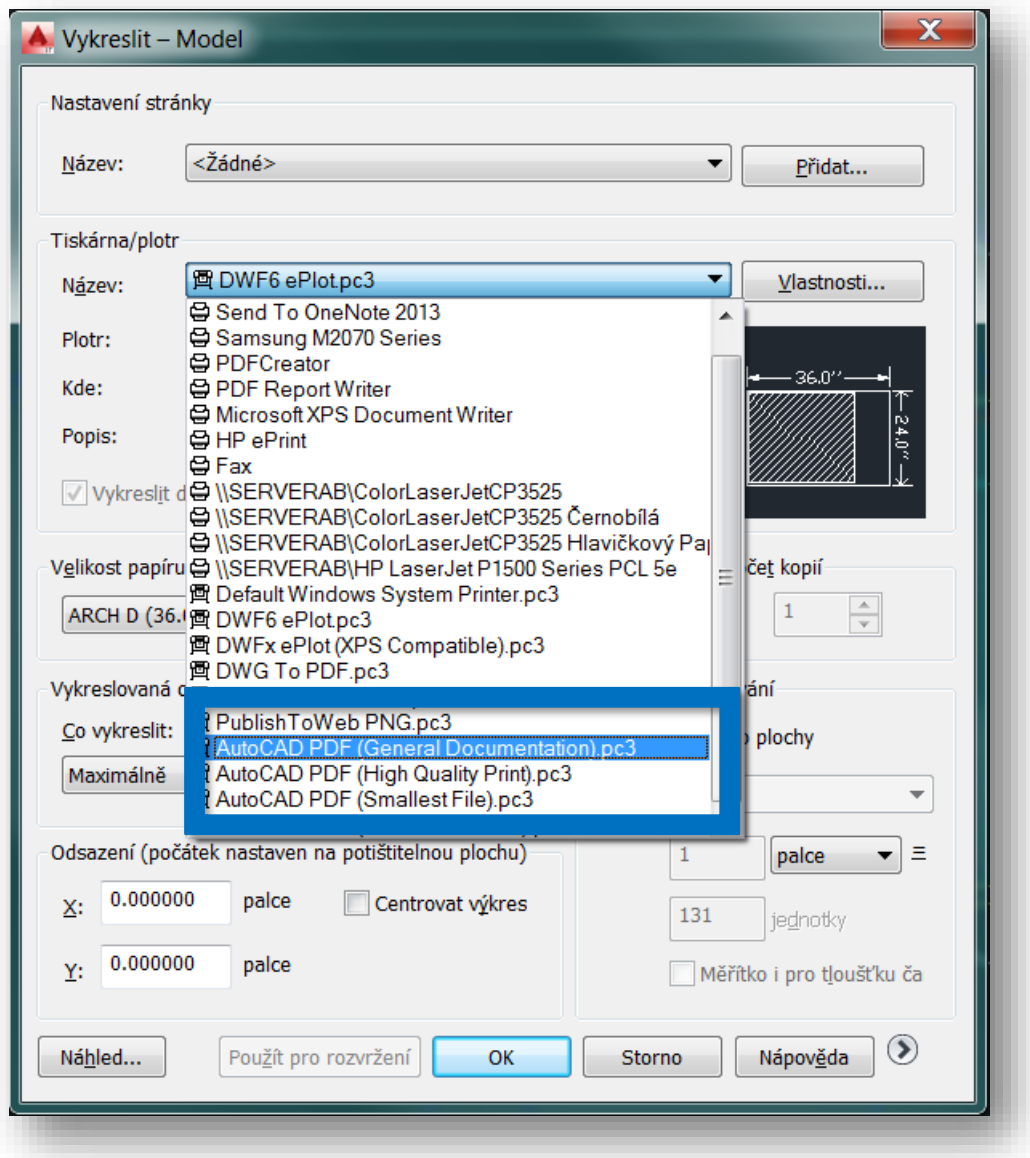

Tuto kvalitu je možné nastavit pod tlačítkem další u jednotlivého typu předpřipraveného virtuální tiskárny anebo samozřejmě v tiskárně DWG to PDF. Tento dialog se zjednodušil, je tak tedy opět o krok přehlednější.

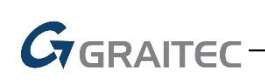

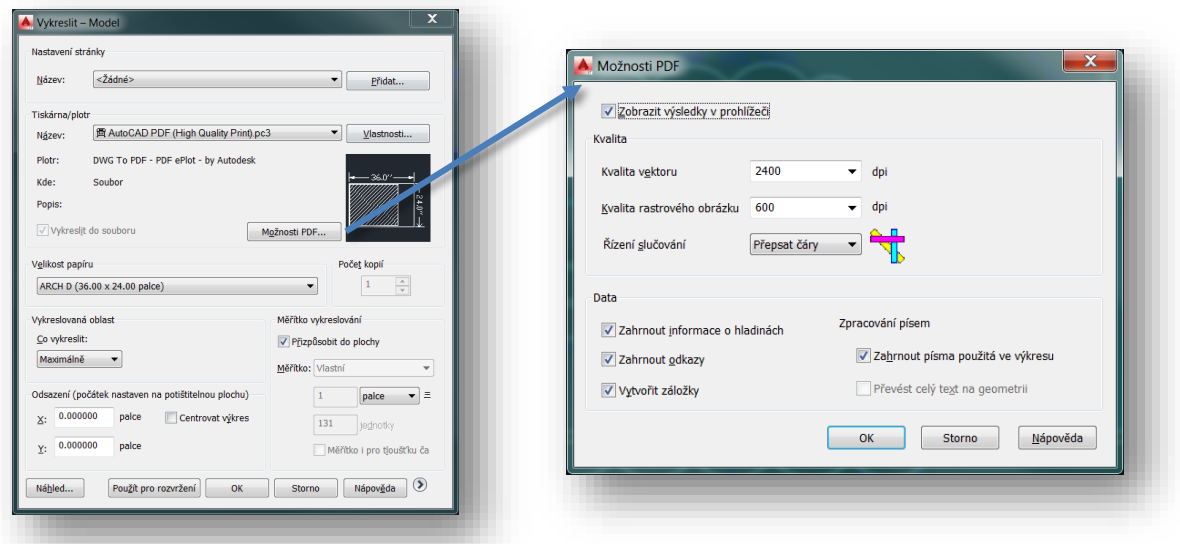

#### Sledování systémových proměnných

<span id="page-11-0"></span>Potřebujete-li pohodlně měnit některé nastavení systémových proměnných, případně se Vám již stalo, že při neočekávaném ukončení AutoCADu, někdy i po očekávaném, došlo ke změně systémových proměnných a následně bylo složité nalézt, které z nich byly změněny, tak v tomto vám jistě práci zpřehlední právě novinka nazvanÁ **Sledování systémových proměnných.** Tento nástroj se skrývá pod příkazem **SLEDUJSYSPROM**, pro vyznavače anglických příkazů je to pak příkaz \_**SYSVARMONITOR**.

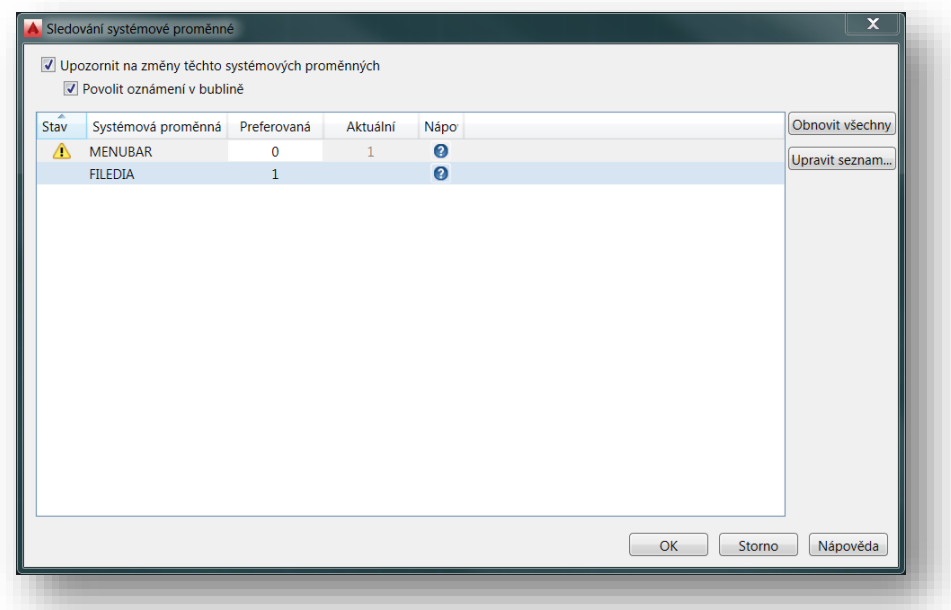

Tato funkce (příkaz) je stále aktivní a sleduje změny ve vybraných proměnných. Tento seznam je možné upravovat dle potřeby. Zatím bez možnosti jeho exportu a importu, doufejme, že zde tato možnost v budoucnu přibyde. Jakmile dojde k jakékoli změně nastavení proměnných, je tato zaznamenána a funkce nás na změnu upozorní a to pomocí vyskakovací

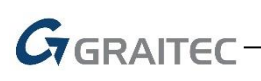

bubliny na stavovém řádku a také pomocí výstražného trojúhelníku s vykřičníkem v aktivovaném dialogovém okně – Sledování systémových proměnných.

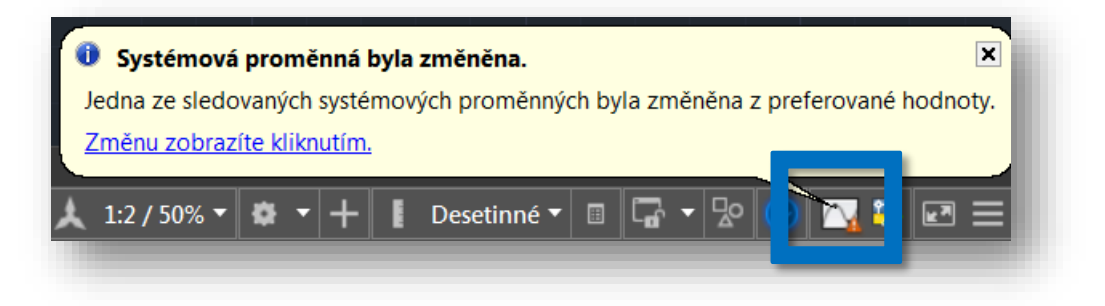

#### <span id="page-12-0"></span>Nastavení grafického výkonu

V okně Grafický výkon přibyla nová možnost řízení výkonu – **Vysoká kvalita geometrie**.

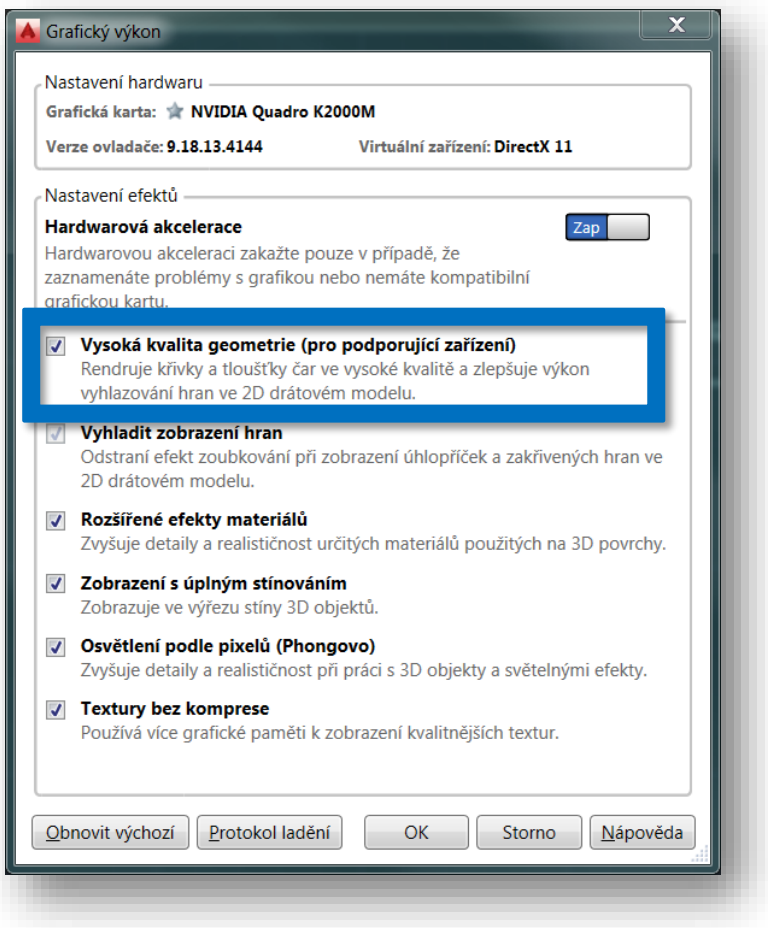

#### Vylepšená práce s mračny bodů

<span id="page-12-1"></span>Uživatelé využívající možnosti mračen bodů a laserového skenování jistě ocení nové funkce. Je možné vytvářet plán extrakce bodů. Příkaz SECTIONPLANE byl rozšířen o vytváření nových vrstev, které pracují právě s mračny bodů. Následně po jejich tvorbě je možné příkazem PCEXTRACTSECTION generovat geometrii, založenou právě na mračnu bodů.

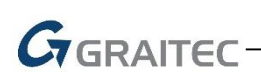

#### Vylepšené renderování

<span id="page-13-0"></span>AutoCAD 2016 byl také rozšířen o nové možnosti renderování, pomocí nové metody tak získáte realističtější obrázky díky tzv. image-based lighting metodě.

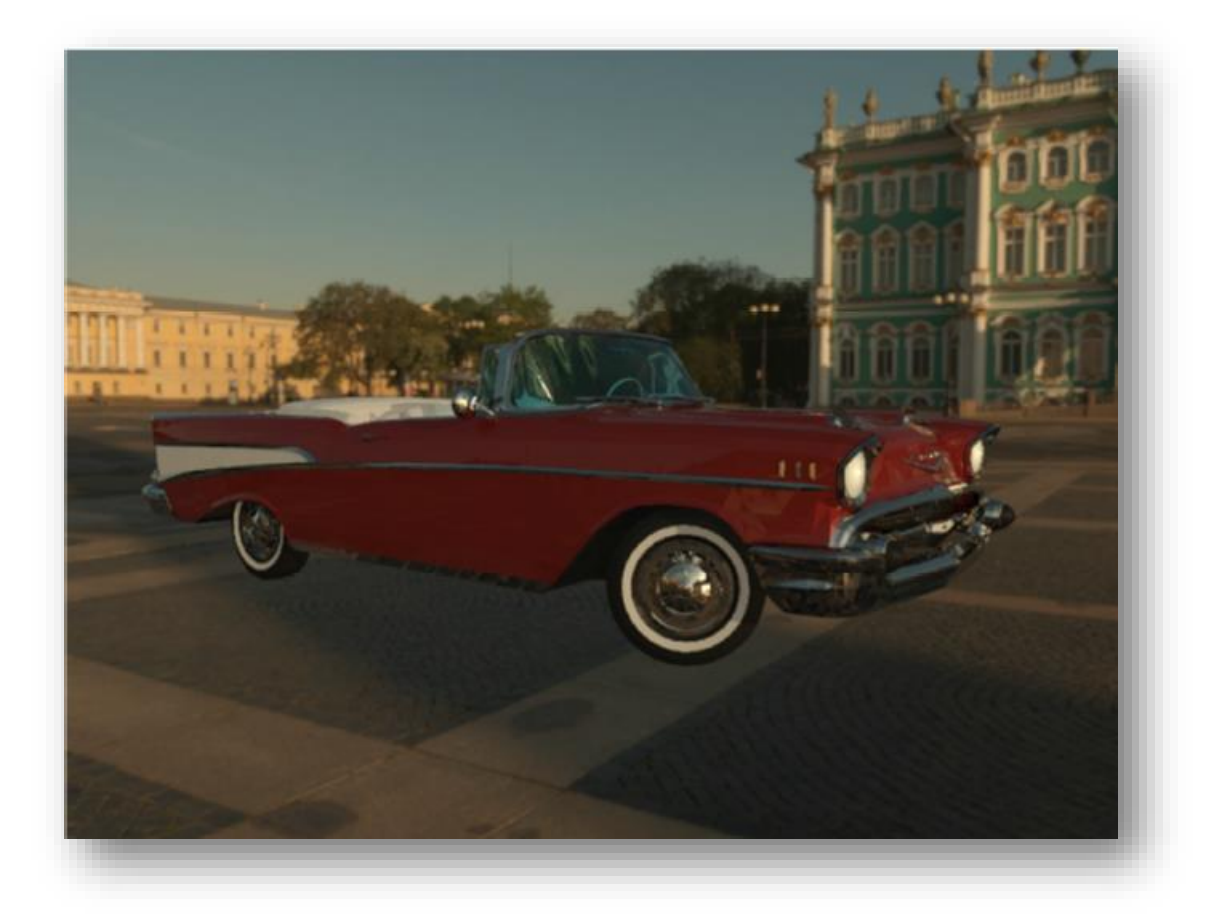

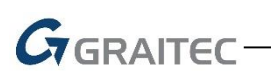

#### Koordinace modelů

<span id="page-14-0"></span>V nové verzi AutoCAD 2016 nyní můžete připojovat Navisworks a BIM360 modely, tedy formáty NWC a NWD), přímo pomocí nového příkazu CMATTACH. Díky tomu se Vám otevírá možnosti přikládat velké modely se skvělým výkonem.

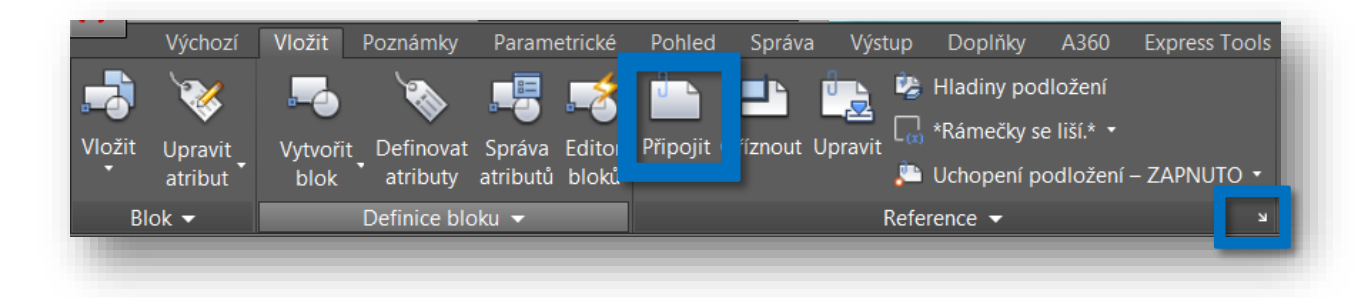

Výsledek poté vypadá takto:

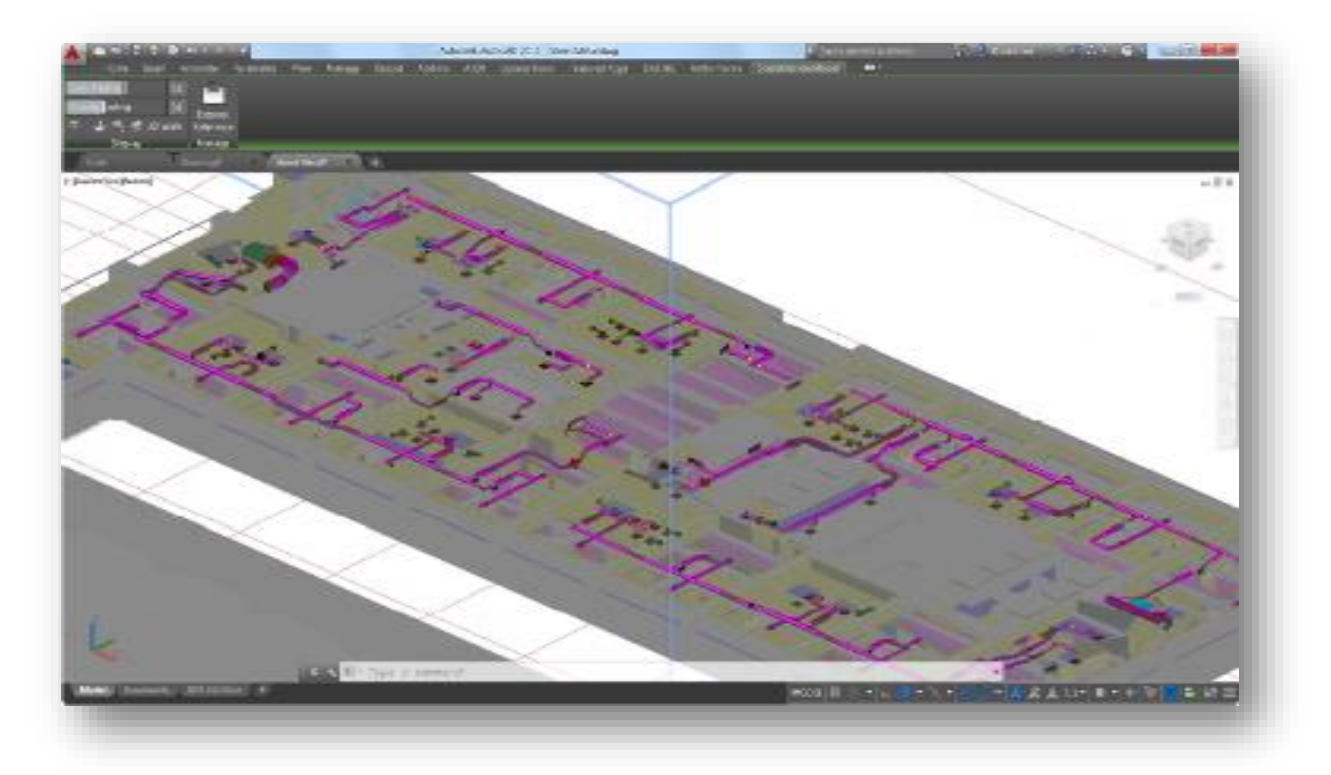

## $G$ GRAITEC

#### Porovnání verzí 2014 – 2016

<span id="page-15-0"></span>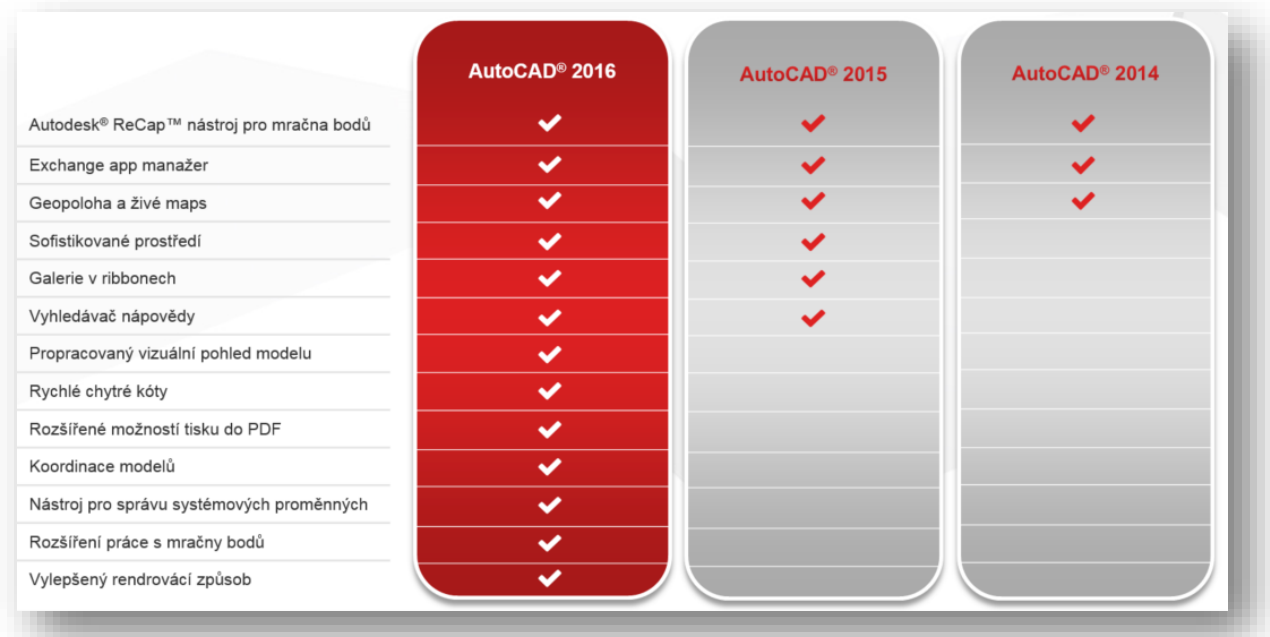

#### <span id="page-15-1"></span>Systémové požadavky AutoCAD 2016

Operační systémy

- <span id="page-15-2"></span>*Microsoft® Windows® 8/8.1 Enterprise*
- *Microsoft Windows 8/8.1 Pro*
- *Microsoft Windows 8/8.1*
- *Microsoft Windows 7 Enterprise*
- *Microsoft Windows 7 Ultimate*
- *Microsoft Windows 7 Home Premium*

Procesor

<span id="page-15-4"></span><span id="page-15-3"></span>*Minimum Intel® Pentium® 4 nebo AMD Athlon™ 64 processor a lepší*

Operační paměť

Pro 32-bit AutoCAD 2016:

2 GB (3 GB doporučeno)

*Pro 64-bit AutoCAD 2016:*

4 GB (8 GB doporučeno)

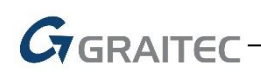

Rozlišení displeje

<span id="page-16-1"></span><span id="page-16-0"></span>1024x768 (1600x1050 neby vyšší - doporučeno) s True Color

Grafická karta

 *Windows display adapter s rozlišením 1024x768 s True Color. DirectX® 9 nebo DirectX 11 doporučeno.*

Pevný disk

<span id="page-16-2"></span>*místo pro instalaci cca 6GB*

Internetový prohlížeč

<span id="page-16-4"></span><span id="page-16-3"></span>Windows Internet Explorer® 9.0 (nebo novější)

.NET Framework

*.NET Framework Version 4.5*